# Song Sketch 2 Release Notes

Version 2.0.0 and later

XY StudioTools Last updated on 10 November, 2022

# Installation and update

See the manual and tutorials for details on how to install and update Song Sketch 2:

Song Sketch 2 manual, including links to tutorials

### Version 2.1

Г

Upcoming release November 2022

#### New features in Song Sketch 2.1

| Improved Clip Placement (Live 11)                                                                                                    | Before (Song Sketch 2.0.5)                                               | After (Song Sketch 2.1, if using Live 11)                                                   |
|----------------------------------------------------------------------------------------------------|--------------------------------------------------------------------------|---------------------------------------------------------------------------------------------|
| Song Sketch 2.1 has been<br>updated to make full use of the<br>closer M4L integration that was<br>introduced in Live 11. This means<br>that when you create<br>arrangements, the clips are<br>placed with the original loop<br>points from the clip, instead of<br>placed with duplicated notes<br>within the clips (or repeated clips<br>for audio). See example to the<br>right.<br>You can choose if the clips<br>should be placed as continuous<br>blocks, or if they should restart at<br>every new section. To use this | Perc 2 Perc 2 Perc 2 Perc 1<br>Meet whet whet whet whet whet whet whet w | Perc 2                                                                                      |
| the box "Restart Clip at Section".<br>The benefits of the new clip<br>placement are:                                                                                                    | Midi clips are duplicated within the clips, to create the lengths needed | Midi clips are extended to the right length, and looped using the original clip loop points |
| <ul> <li>More flexibility - you can use<br/>any length of clips for audio<br/>as well as midi</li> <li>You get the original loop<br/>points in the arrangements</li> </ul>                                                                                                    |                                                                          |                                                                                             |

|--|

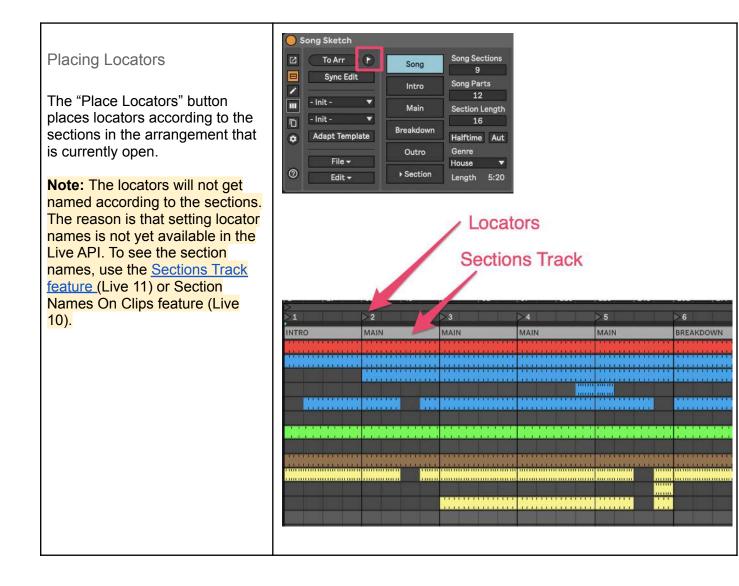

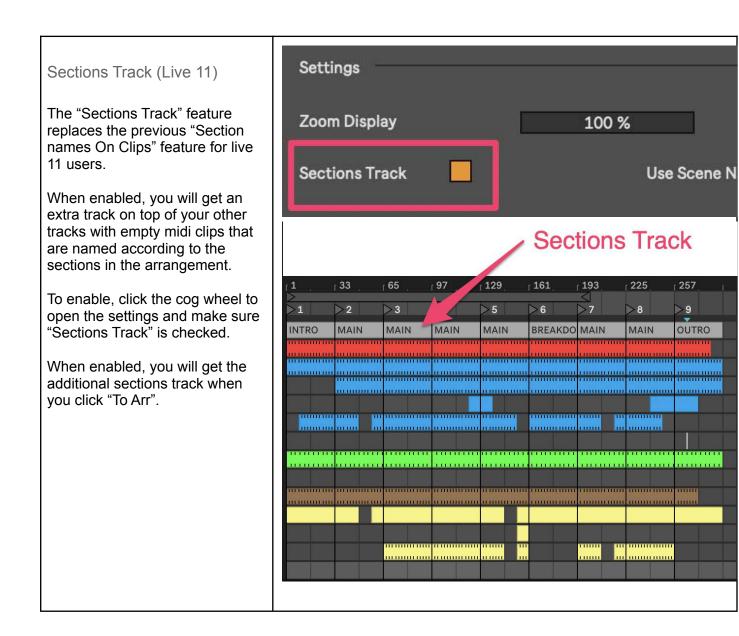

| Use Scene Names feature                                                                                                    |
|----------------------------------------------------------------------------------------------------|
| When the Use Scene Names<br>feature is enabled, any named<br>scenes in the Live set will get<br>transferred to the scene settings<br>in Song Sketch |
| The top most scene is always the<br>"default" scene, so naming the<br>top most scene does not have<br>any effect on the scene settings.             |
| Tip: You can include a number after a section name, so if you                                                                                       |

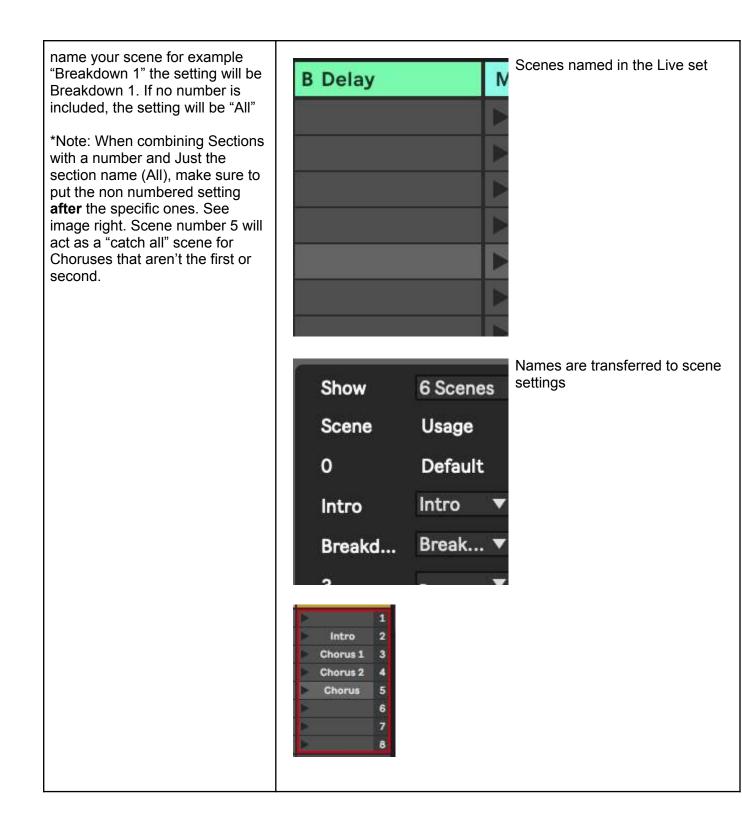

Updates:

- Separate drum rack function is updated to work with the latest Ableton and Max versions.
- Improved font graphics for section names.

#### Version 2.0.5

Released 1 February 2022

Bug fixes:

- Stack Overflow message when using multiple scenes: When using multiple scenes and the "allow default" option was selected at the same time as a default clip wasn't available, a stack overflow message was displayed.
- Halftime mode with short clips: Short Audio clips did not place correctly with halftime mode. Note: Audio clips still have to be at least 2 bars long to work correctly with half time mode.

# Version 2.0.4

Released 7 January 2022

Bug fixes:

- Stack Overflow message when pressing "To Arr": Audio clips which have an uneven number of bars could in some cases cause the app to crash when pressing "To Arr". It could also result in audio clips being offset and silent. In Live, the clip length of such clips is marked in red.
- **Transport locator placement:** The transport locator would not be correctly placed, in case the arrangement included more than 16 parts.
- **Find new tracks:** When selecting "Find new tracks" and no new tracks where to be found, the view would not update correctly.

### Version 2.0.3

Released 14 November 2021

Bug fixes:

• Automation: In some of the templates converted from Song Sketch 1, an extra bar of automation had been added.

#### Version 2.0.2

Released 13 November 2021

Template library:

• 4 new templates added to the core library in Modern Pop (Bridge 1 - 4)

Bug fixes:

- Section playback for half time songs: Playing back sections using the section playback buttons would not work in half time mode
- **Multiple scenes:** In some cases, multiple scenes would not behave as expected when not having clips on all tracks for the scene
- **Clip placement:** In some scenarios audio clips would not be cropped as expected when arranging

# Version 2.0.1

Released 8 September 2021

New features in Song Sketch 2 include:

- **Two different view options:** Song Sketch opens in the Device View and if you need more space you can also open an expanded view. See <u>Adding Song Sketch to a Live set</u>.
- New workflow using song sections: In Song Sketch 2 templates, <u>song sections</u> work as building blocks, making it easy to build and edit the overall structure of the arrangement as you go along.
- New template format: Song Sketch 2 uses a new template format. Any templates that you created in Song Sketch 1 will be converted to the new format when imported to Song Sketch 2. See <u>How to update from Song Sketch 1 to Song Sketch 2</u>.
- **Improved auto assignment of tracks:** Auto assignment will work even if you haven't named your tracks. See the section on <u>Part types</u>.
- **The Track View**: In the <u>Track view</u>, it is possible to group tracks based on your groups in Live, change the part type for a track and make settings for using multiple scenes in your arrangement.
- Separating Drum Racks: The Get Trax tool for <u>separating drum racks</u> is included in Song Sketch 2. The tool makes it possible to split sounds in Drum Racks to separate tracks. Get Trax is still also available as a free device.
- New template from arrangement (Live 11): In Live 11, you can import the structure of a song from the Live Arrangement View to Song Sketch. See <u>New template from arrangement</u>.
- New styles of templates: Song Sketch 2 includes a total of 168 templates in the styles of: Hip Hop, House, Deep House, Techno, Dance, Pop, Drum & Bass, Trap,

Reggae & Dancehall, Trance, Reggeaton, Downtempo, Disco and Rock. Additional templates are available in the shop.